# Ministerio de Economía y Finanzas Sistema Integrado de Administración Financiera

# MANUAL DE CAMBIOS

Nuevos Tipos de Recursos en: 13- Donaciones y Transferencias 18-Canon, Sobrecanon, Regalías, Renta de Aduanas y Participaciones (Módulos Presupuestal, Administrativo y Contable)

**Versión 5.0.0.0** 

SIAF-GL

# **INDICE**

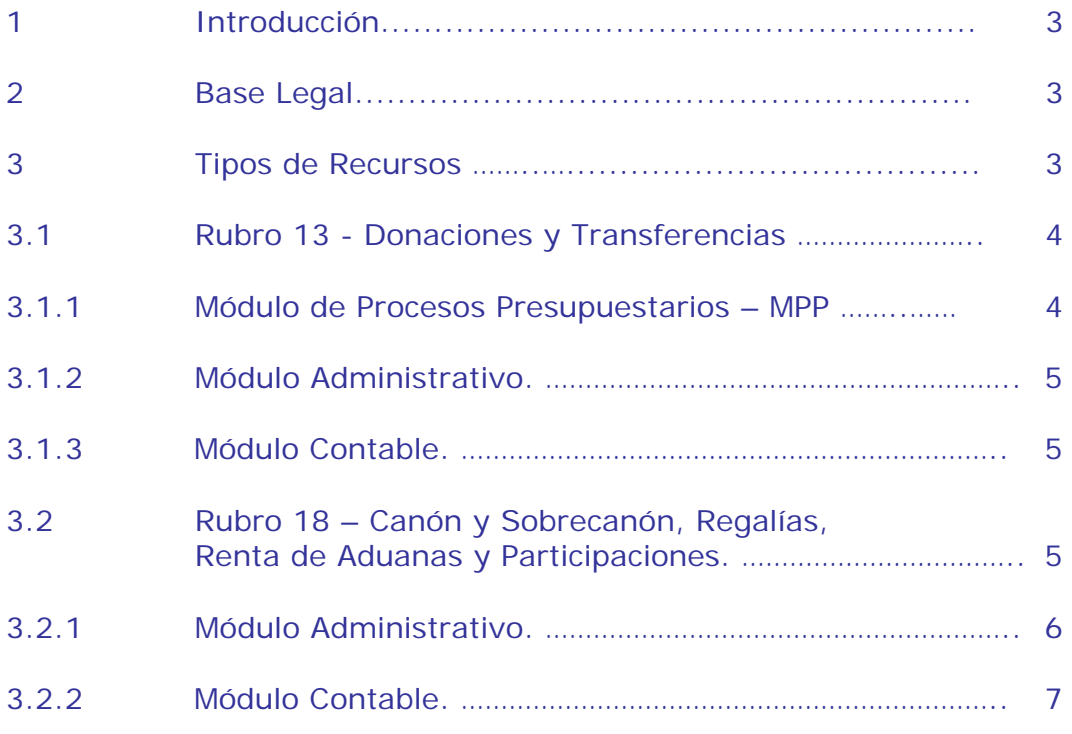

# **Manual de Cambios** Nuevos Tipos de Recursos en 13-Donaciones y Transferencias<br>18-Canon, Sobrecanon, Regalías, Renta de Aduanas y Participaciones.<br>(Módulos Presupuestal, Administrativo y Contable).

# **1. Introducción.**

El Ministerio de Economía y Finanzas, a través de La Dirección Nacional de Presupuesto Público (DNPP) autoriza un nuevo Crédito Suplementario en el Presupuesto de los Gobiernos Locales, a fin de continuar con las inversiones públicas.

La Dirección Nacional de Tesoro Público (DNTP) autoriza que las nuevas transferencias financieras provenientes de canón, sobrecanón y regalías mineras de los gobiernos regionales, locales y universidades públicas se depositarán y administrarán por el Banco de la Nación.

La versión 5.0.0.0 en el Módulo Módulo de Procesos Presupuestales y el Módulo Administrativo del Sistema Integrado de Administración Financiera para Gobiernos Locales, se incorpora nuevos tipos de recursos solicitados por la DNPP y la DNTP, con la finalidad de continuar identificando las transferencias financieras aprobadas en el Crédito Suplementario Presupuestal.

# **2. Base Legal.**

Ley 29035 - Ley que autoriza un Crédito Suplementario en el Presupuesto del Sector Público para el Año Fiscal 2007 y dicta otras medidas. Publicado en el Diario Oficial El Peruano (10/06/2007).

 Decreto Supremo Nº 082-2007-EF "Disposiciones para los Depósitos de los Recursos del Canón, Sobrecanón y Regalías Mineras de los Gobiernos Regionales, Locales y Universidades" publicado en el Diario Oficial El Peruano (29/06/2007).

# **3. Tipos de Recursos**

En esta Versión, se han incorporados nuevos Tipos de Recursos en los siguientes rubros:

- ¾ 13 Donaciones y Transferencias
- ¾ 18 Canón y Sobrecanón, Regalías, Renta de Aduanas y Participaciones.

# **3.1 RUBRO: 13 – DONACIONES Y TRANSFERENCIAS.**

En este Rubro 13 - Donaciones y Transferencias, se ha incorporado el Tipo de Recurso " *Q " - Transferencias Ley Nº 29035, Crédito Suplementario 2007.* 

Presenta el mismo comportamiento de registro que los Tipos de Recursos de la Ley Nº 28979 (Shock de Inversiones).

El Tipo de Recurso "Q" se presenta en los Módulos siguientes:

- Módulo de Procesos Presupuestarios
- Módulo Administrativo
- Módulo Contable

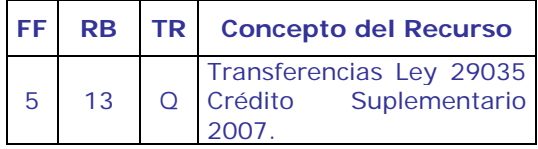

# **3.1.1 MODULO DE PROCESOS PRESUPUESTARIOS (MPP).**

En este Módulo, el Tipo de Recurso "Q" presenta cambios en las siguientes opciones:

- Nota de Modificación Presupuestaria
- Modificación de Nota Presupuestaria
- Nota de Propuesta de Calendario
- Nota de Ampliación de Calendario
- Flexibilización de Calendario
- Reportes:
	- ¾ Marco Inicial de Gastos y sus Modificaciones por Tipo de Recurso.
	- ¾ Ejecución de Compromisos vs. Marco por Tipo de Recurso.

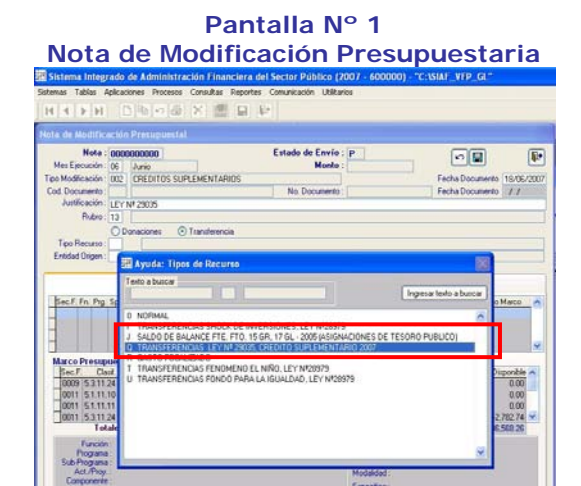

**Pantalla Nº 2 Modificación de Nota Presupuestaria**

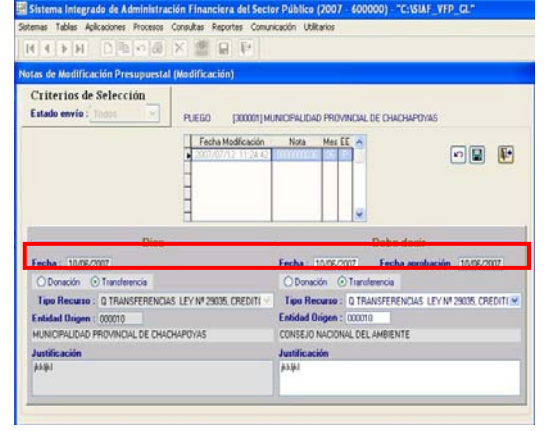

#### **Pantalla Nº 3 Nota de Ampliación de Calendario**

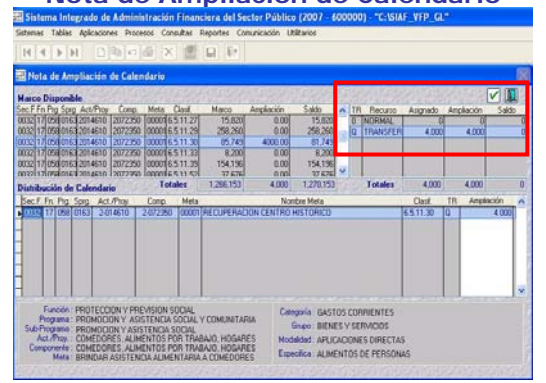

#### **Pantalla Nº 4 Flexibilización de Calendario Mensual** a Integrado de Adm ublice (700

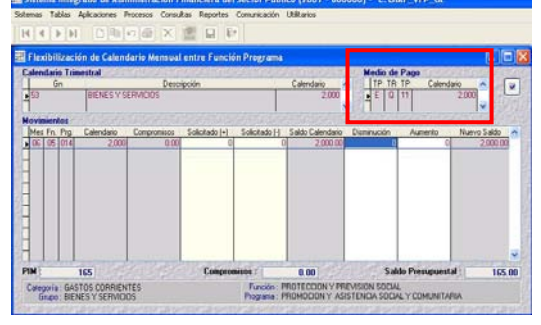

#### **Pantalla Nº 5 Reporte: Ejecución de Compromisos vs Marco – Tipo de Recurso "Q"**

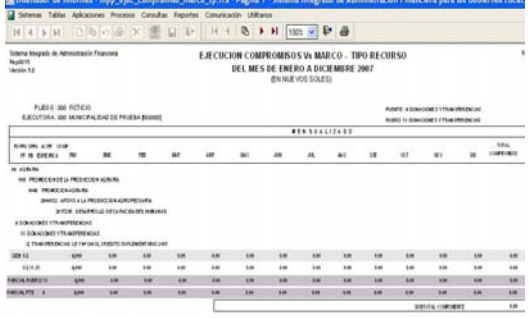

#### **Pantalla Nº 6 Reporte: Marco Inicial de Gastos y sus Modificaciones – Tipo de Recurso**

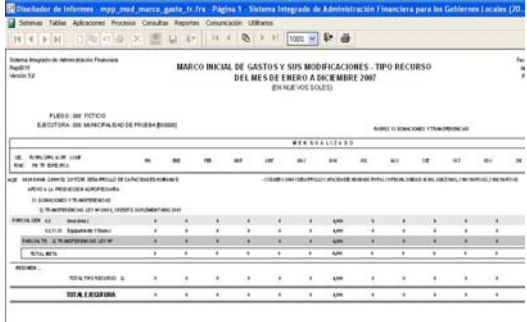

### **3.1.2 MODULO ADMINISTRATIVO**

En el Módulo Administrativo se efectúa la ejecución del gasto público dentro del proceso de ejecución presupuestaria, así como, de la ejecución financiera.

## **Consideraciones a tomar en cuenta para un correcto Registro en el SIAF:**

- 1. Se debe registrar obligatoriamente la información en todas sus fases:
	- *Compromiso Devengado*
	- *Girado*. Fase importante, ya que el Banco de la Nación efectuará el cargo contra la cuenta que determine la DNTP, es decir, esta Fase *"viaja al Banco de la Nación"*.
	- *Pagado*. El Banco de la Nación generará automáticamente la fase y se remitirá a la Municipalidad.
- 2. Lo registrado en la fase Girado (cheque, carta orden, etc) permitirá al Banco de la Nación y al SIAF llevar un control de los saldos.

En este Módulo, el Tipo de Recurso "Q" presenta cambios en las siguientes opciones:

• Redistribución por Tipo de Recurso.

**Pantalla Nº 7** 

• Registro SIAF.

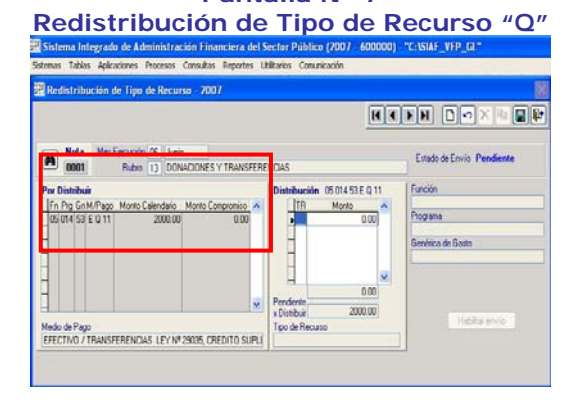

#### **Pantalla Nº 8 Registro SIAF – Tipo de Recurso "Q"**

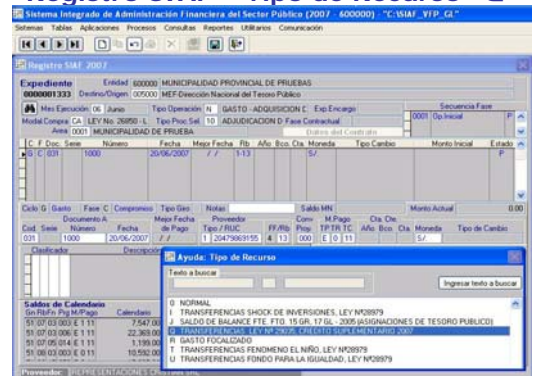

# **3.1.3 MODULO CONTABLE.**

En este Módulo las transferencias financieras y los recursos correspondientes del canón, sobrecanón y regalías mineras, tendrá el siguiente detalle:

- La Fase Pagado, NO tendrá incidencia contable.
- La Fase Pagado NO se mostrará en el Reporte del Libro Bancos.
- El Libro Bancos se emite en base al Gasto Girado y al Ingreso Recaudado.

# **3.2 RUBRO 18 – CANON Y SOBRECANON, REGALIAS, RENTA DE ADUANAS Y PARTICIPACIONES.**

En este Rubro se han incorporado los siguientes Tipos de Recursos:

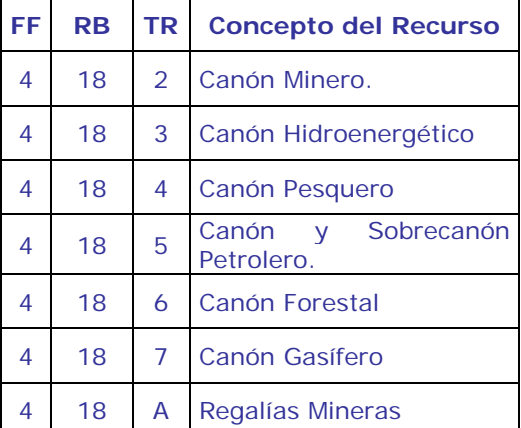

Estos Tipos de Recursos se presentan en los siguientes Módulos:

- Módulo Administrativo
- Módulo Contable

# **3.2.1 MODULO ADMINISTRATIVO**

En este Módulo, los nuevos Tipos de Recurso presentan cambios en las siguientes opciones:

- Redistribución por Tipo de Recurso.
- Registro SIAF.

**Procedimiento para efectuar pagos con cargo a la Nueva Cuenta Corriente (Aperturada por la DNTP:** 

# **1. Matrícula de la Nueva Cuenta Bancaria**

Matricular la nueva Cuenta Bancaria, ingresando en el campo "Rubro" el código 18, en la opción Cuenta Bancaria del Sub\_Módulo Tablas.

# **2. Transferencias entre Cuentas Bancarias.**

Para registrar el traslado de fondos de la(s) cuenta(s) anterior(es) del Rubro: 18-Canón y Sobrecanón, Regalías, Rentas de Aduanas y Participaciones, a la nueva Cuenta Bancaria aperturada por la DNTP, se deberá registrar en el Sistema un registro con **Tipo de Operación "TC"** (Transferencia entre Cuentas Bancarias).

## **3. Modificación del Tipo de Recurso en el Calendario de Compromisos**

El Calendario de Compromisos será recepcionado con el Tipo de Recurso "0" (valor por defecto), pero se deberá modificar al que corresponda:

Para esto, se deberá ingresar al Sub\_ Módulo Aplicaciones opción Calendario \ Redistribución del Tipo de Recurso.

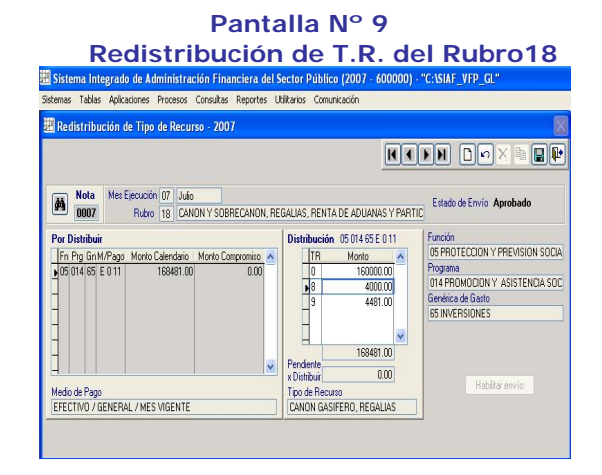

**4. Registrar las Operaciones de Gastos e Ingresos con los Tipos de Recursos del Rubro 18.** 

Se debe registrar obligatoriamente la información en todas sus fases:

- *Compromiso.* Se deberán registrar con el Tipo de Recurso que corresponda.
- *Devengado*
- *Girado*. Se deberá afectar a la nueva cuenta corriente, ya que es única para todos los Tipos de Recursos. Esta Fase es importante, ya que el Banco de la Nación efectuará el cargo contra la cuenta que determine la DNTP, es decir, esta Fase *"viaja al Banco de la Nación"*.
- *Pagado*. El Banco de la Nación generará automáticamente la fase y se remitirá a la Municipalidad.
- 3. Lo registrado en la fase Girado (cheque, carta orden, etc) permitirá al Banco de la Nación y al SIAF llevar un control de los saldos.

#### **Pantalla Nº 10 Tipos de Recurso del Rubro: 18**

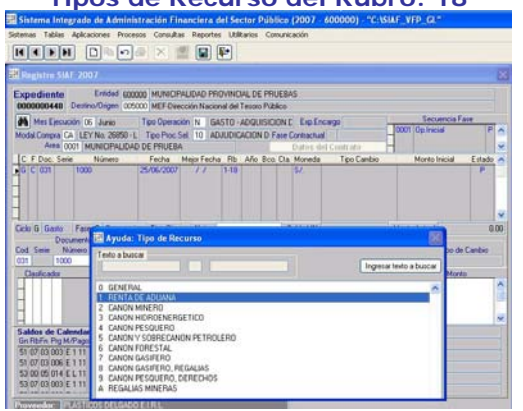

# **3.2.2 MODULO CONTABLE.**

En este Módulo las transferencias financieras y los recursos correspondientes del canón, sobrecanón y regalías mineras, tendrá el siguiente detalle:

- La Fase Pagado, NO tendrá incidencia contable.
- La Fase Pagado NO se mostrará en el Reporte del Libro Bancos.
- El Libro Bancos se emite en base al Gasto Girado y al Ingreso Recaudado.

CC/GL